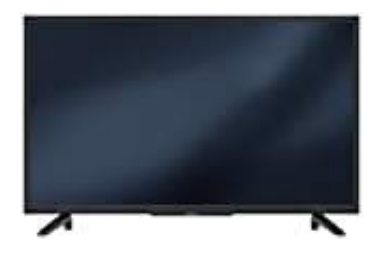

## **Grundig 40GFB5700 Fernseher**

## **Werbeeinblendung entfernen**

Geschäftslogoanzeige/Werbeeinblendung

Wenn du diese Funktion einschaltest, werden die Funktionen des Gerätes als Werbeeinblendungen angezeigt.

1. Drücke die Taste **MENU**.

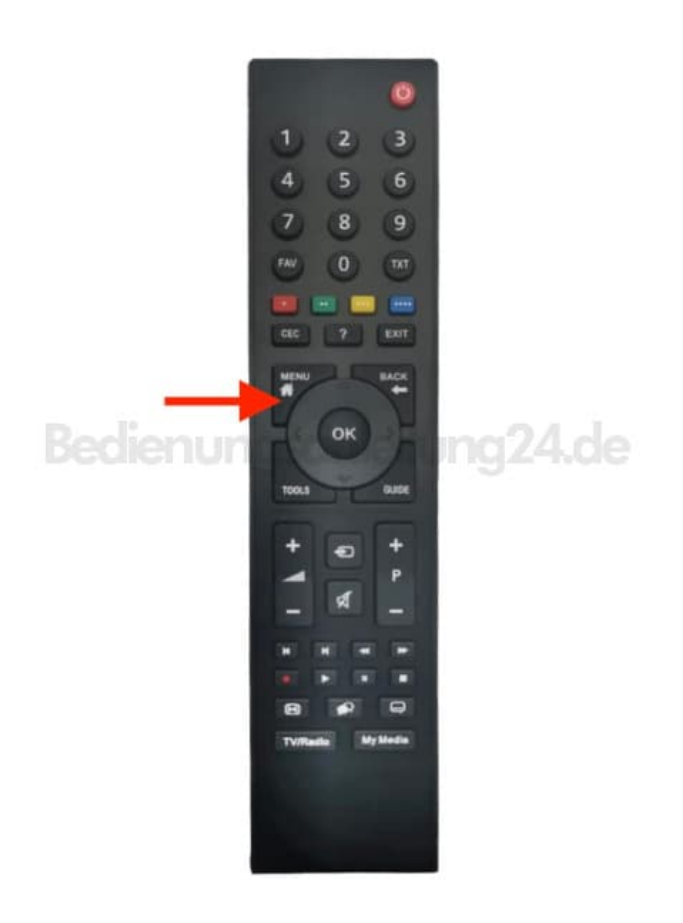

2. Navigiere mit den Pfeiltasten zur Option **Einstellungen**.

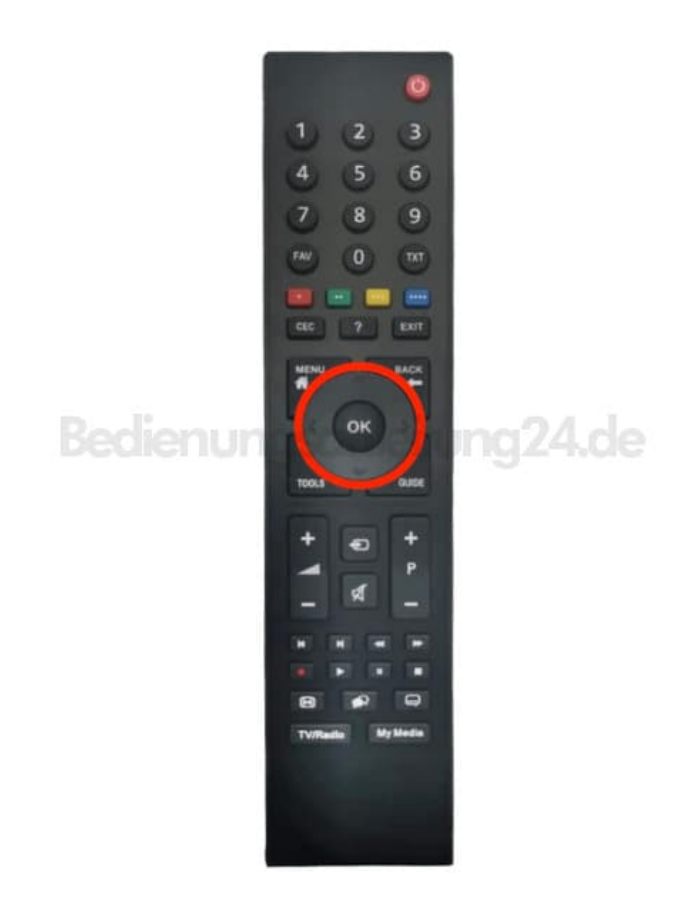

3. Bestätige mit der Taste **OK**.

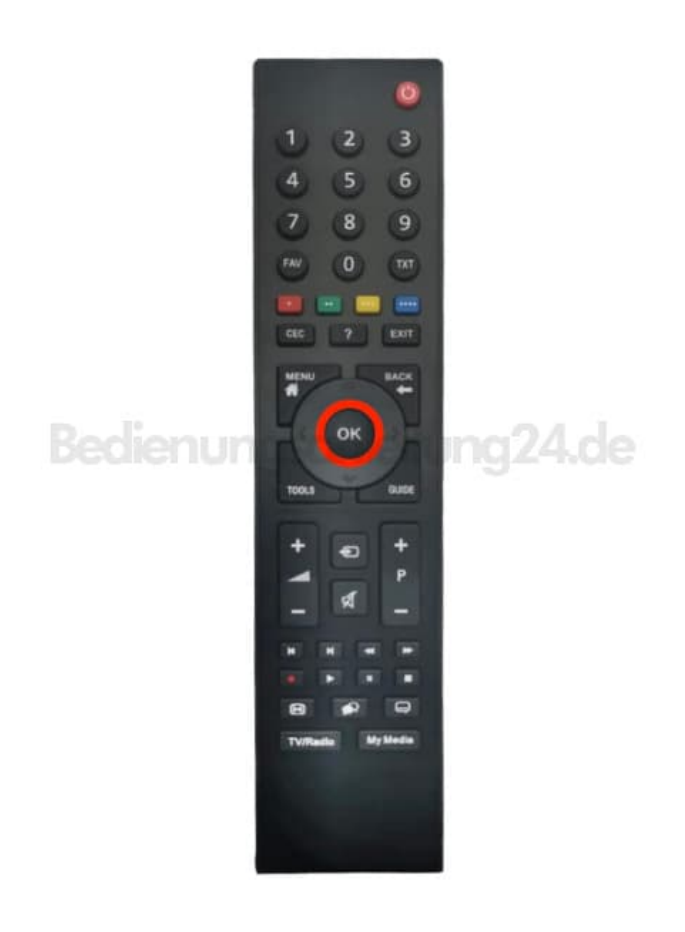

- 4. Navigiere mit den Pfeiltasten zur Option **Erweitert** und bestätige mit der Taste **OK**.
- 5. Im Menü **»Erweitert«** die Zeile **»Geschäftslogoanzeige«** mit **V** oder **Λ** wählen.

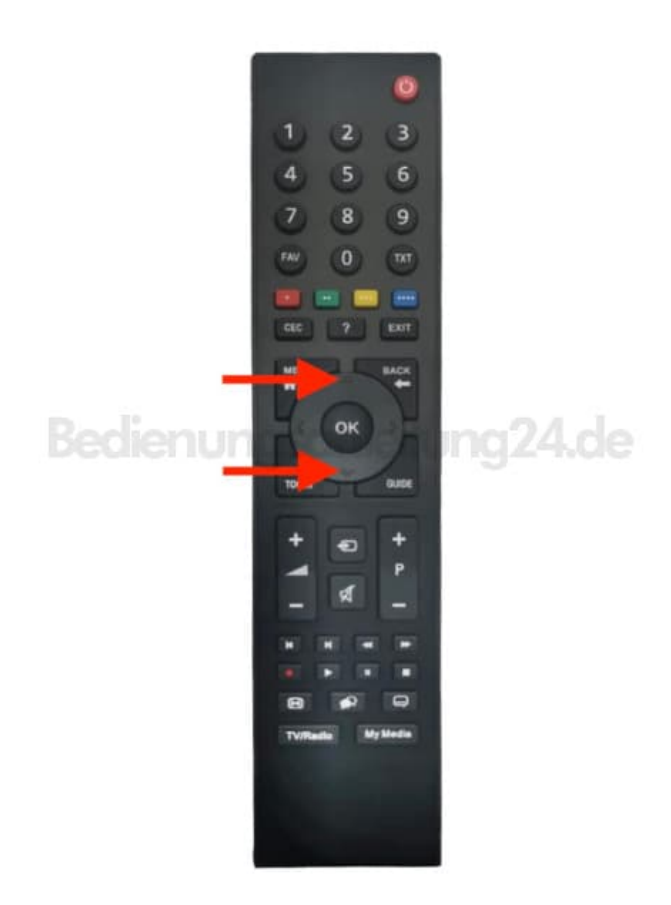

6. Funktion mit **<** oder **>** ausschalten (»Nein«).

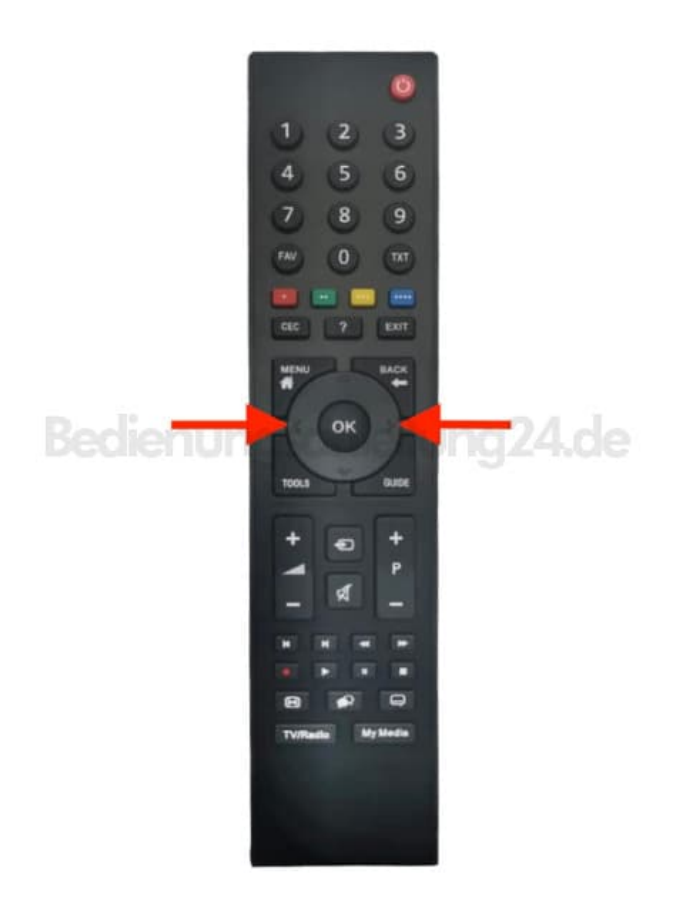

7. Eine Menüebene zurückschalten mit **»BACK«** oder Einstellung mit **»EXIT«** beenden.

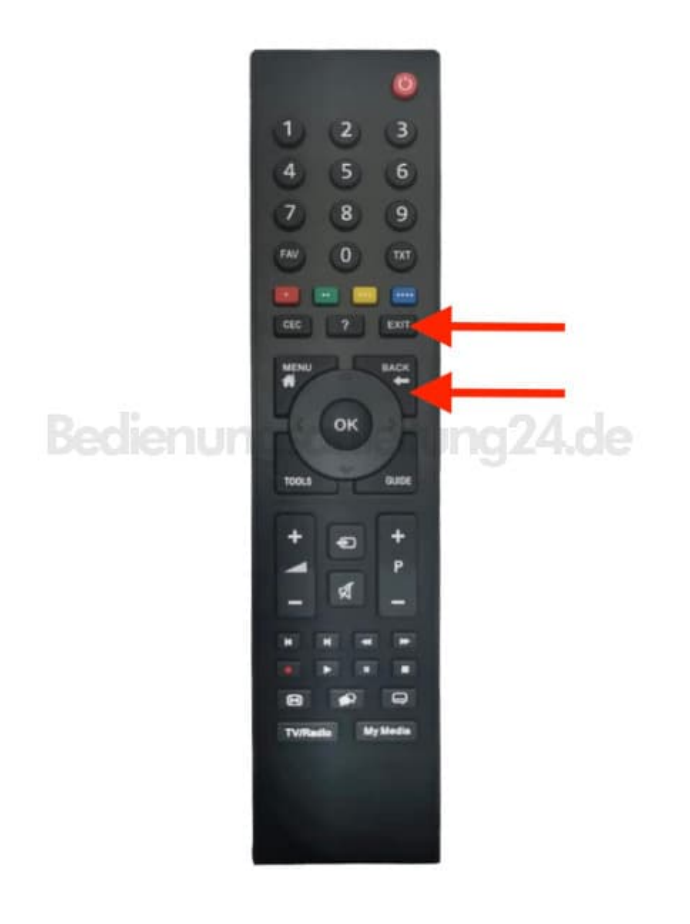

[Diese PDF Anleitung wurde bereitgestellt von Bedienungsanleitung24.de](https://www.bedienungsanleitung24.de) Keine Haftung für bereitgestellte Inhalte. Die Richtigkeit der Inhalte wird nicht gewährleistet.